**آموزش صدور فاکتور خرید پیشرفته در نرم افزار حسابداری هاترا – قسمت چهارم**

• **محاسبه بهای تمام شده** 

**یکی از امکانات فاکتور خرید پیشرفته نسبت به فاکتور خرید ساده، امکان محاسبه بهای تمام شده ردیف های فاکتور است.**

**بهای تمام شده کاال های موجود در فاکتور خرید، تنها مربوط به فی و مقدار خرید کاالها نیست و مواردی از قبیل هزینه حمل، تخفیف کلی، و ... روی بهای تمام شده هر کدام از کالا ها اثر می گذارند و بنابراین لازم است این پارامتر ها بر روی تمام ردیف های فاکتور، سر شکن شود.**

**جهت اعمال این قابلیت، ابتدا یک پارامتر کلی، به عنوان مثال تخفیف کلی، در فاکتور تعریف می کنیم.**

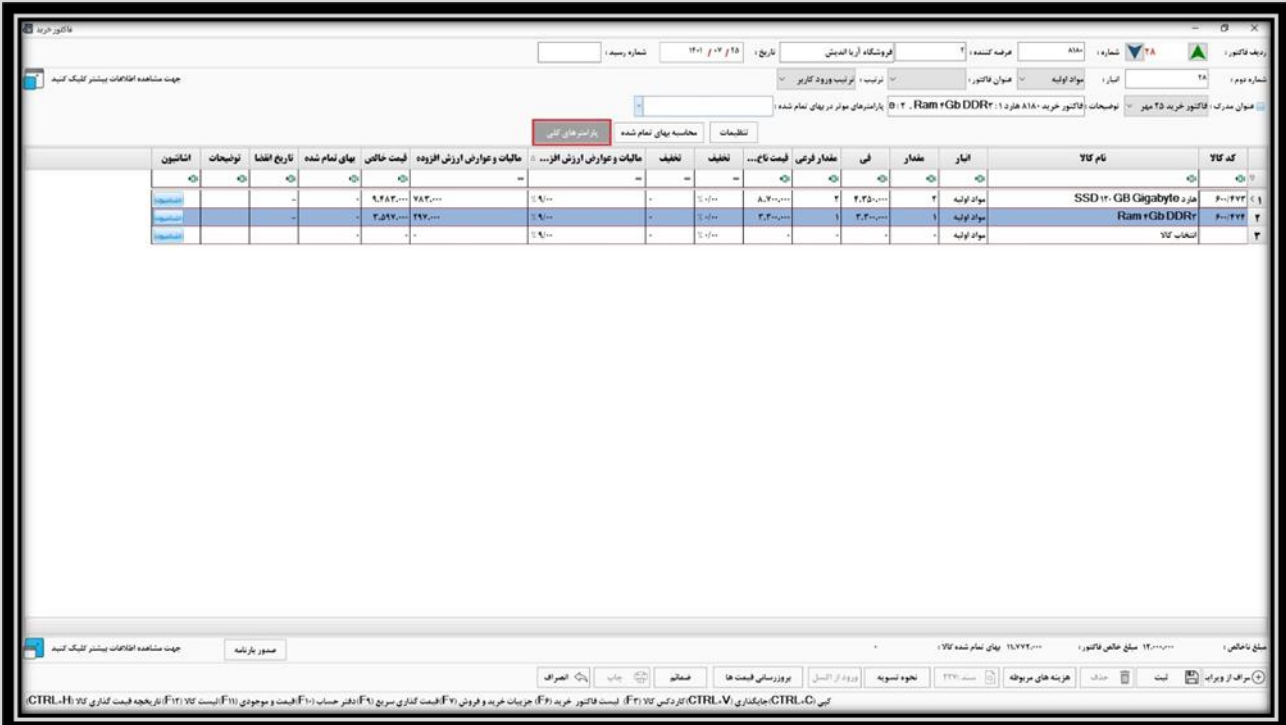

**همانطور که مالحظه می کنید ی ک ت خفیف کلی به میزان %10 درج شد.** 

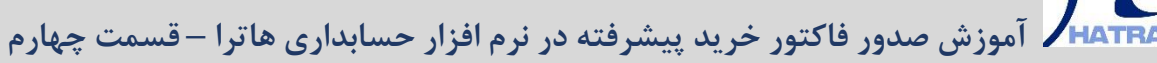

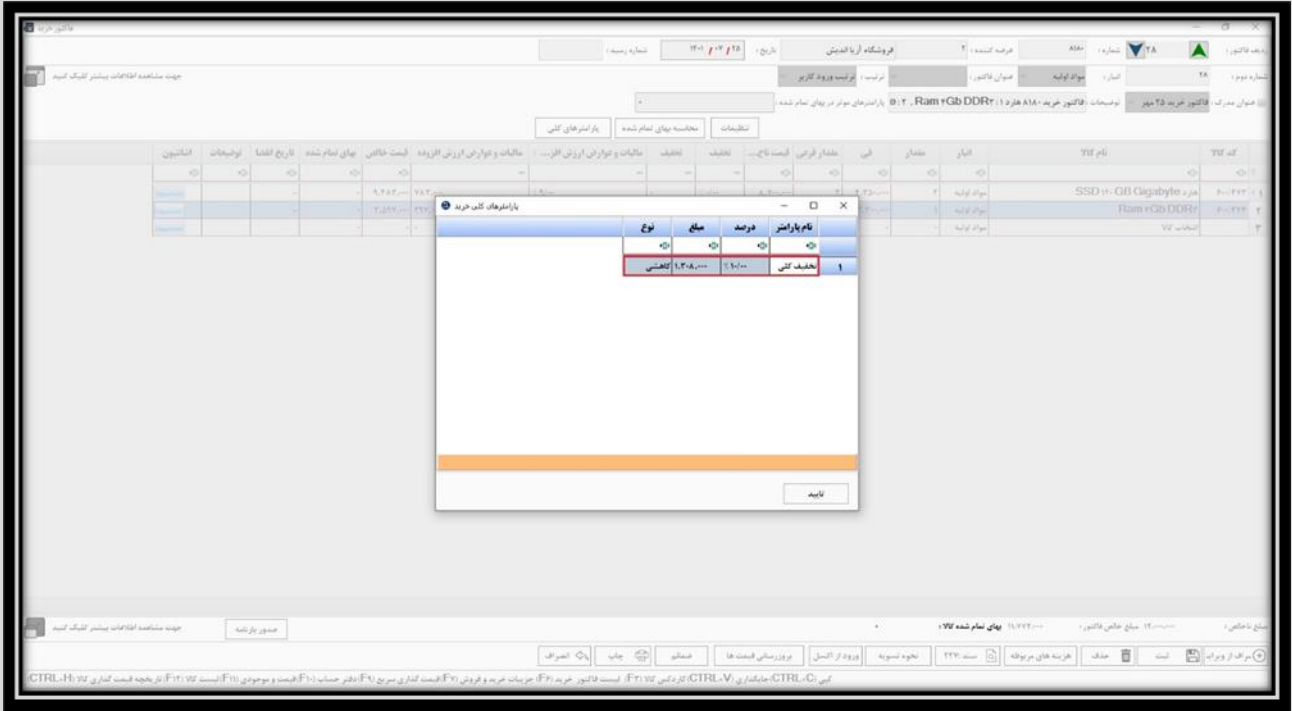

**پس از تأیید تخفیف، لازم است در لیست پارامتر های مؤثر در بهای تمام شده، تیک مربوط به تخفیف کلی فعال شود. در کل تمامی پارامتر هایی که الزم است در محاسبه بهای تمام شده دخیل باشند، باید در همین بخش فعال شوند.** 

**پس از آن، تنها کافیست روی گزینه تأیید کلیک کنید.**

M<sub>2</sub>

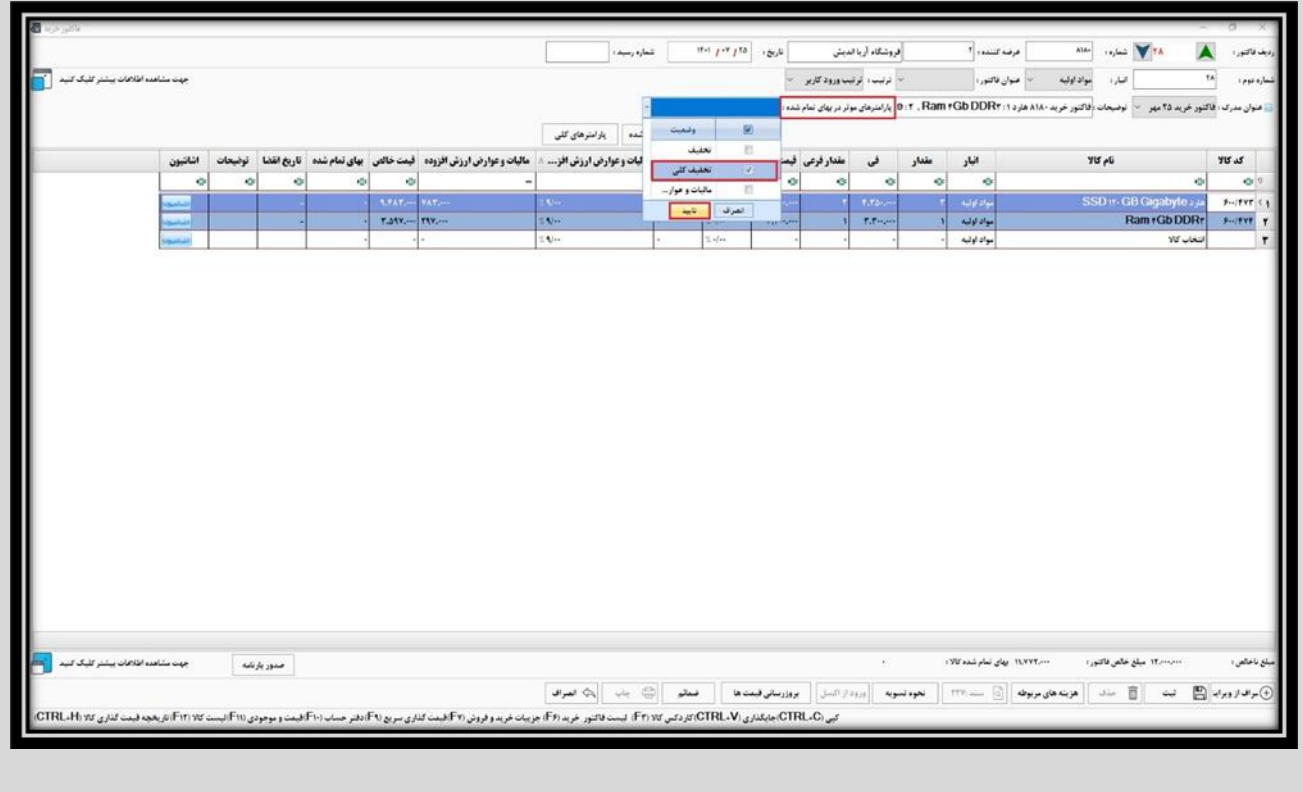

## **آموزش صدور فاکتور خرید پیشرفته در نرم افزار حسابداری هاترا – قسمت چهارم**

**یس از تأیید، تنها با کلیک روی گزینه محاسبه بهای تمام شده، نرم افزار بهای تمام شده هر کدام از ردیف های فاکتور را در ستون مربوط به خود محاسبه کرده و نمایش می دهد.**

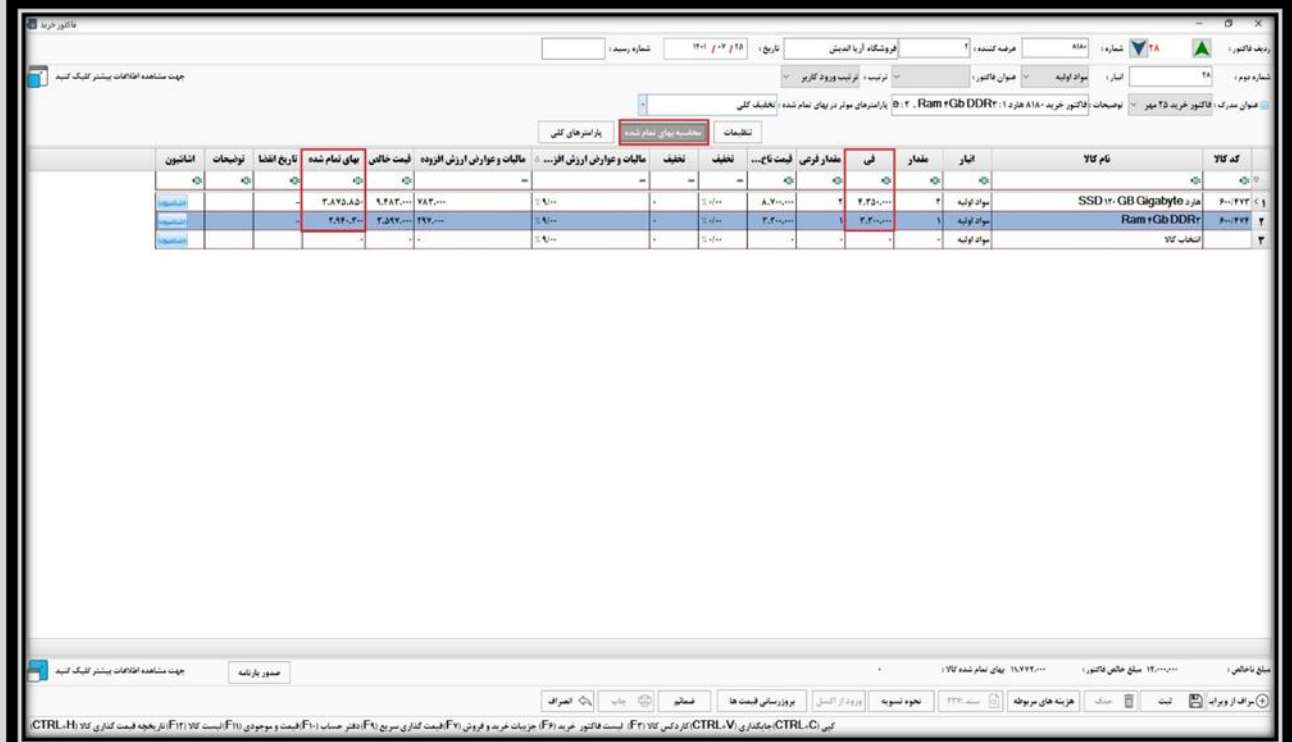

**همانطور که مالحظه می کنید، فی خرید دو کاال به ترتیب 4.350.000 ریال و 3.300.000 ریال است که با اعمال تخفیف کلی، بهای تمام شده آن ها به 3.875.850 ریال و 2.940.300 ریال کاهش پیدا کرد.** 

## • **تاریخ انقضا**

**یکی دیگر از امکانات فاکتور خرید پیشرفته، امکان درج تاریخ انقضا برای کاال های موجود در فاکتور است. این قابلیت معموال برای کاال های فساد پذیر کاربرد دارد. شما می توانید در زیر ستون مربوط به تاریخ انقضا، تاریخ مورد نظر را درج نمایید.**

## **آموزش صدور فاکتور خرید پیشرفته در نرم افزار حسابداری هاترا – قسمت چهارم**

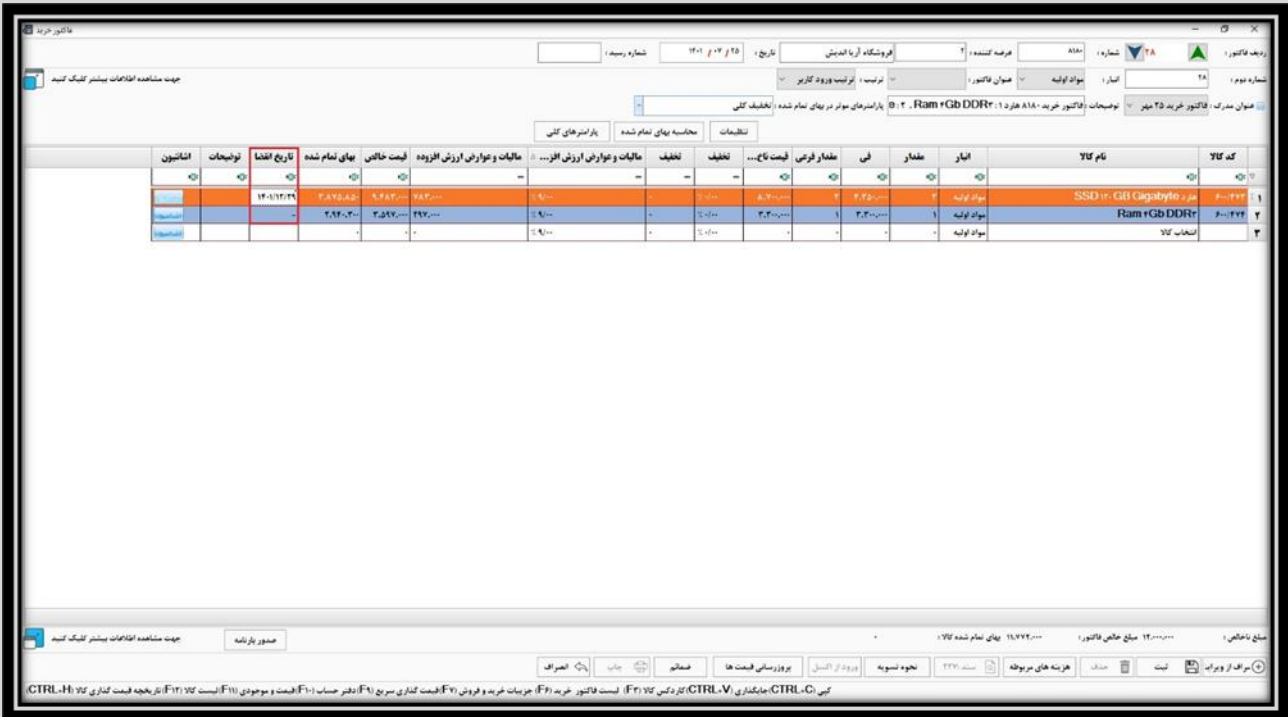